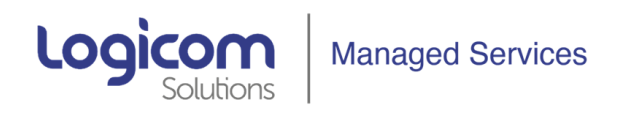

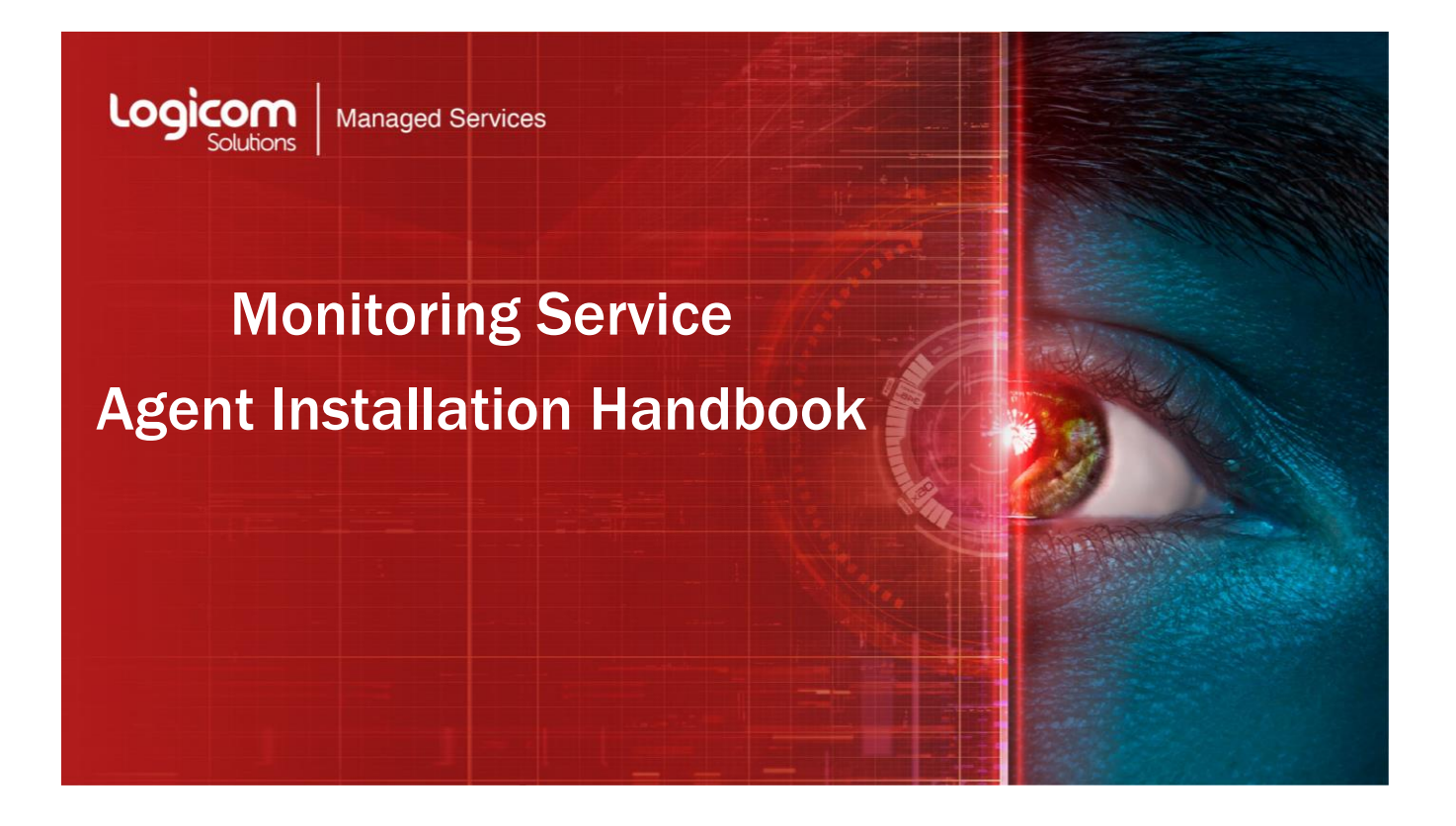

Author: Spyros Anemogiannis

Date: March 2021

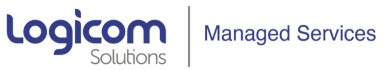

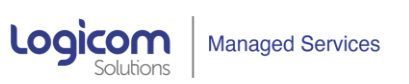

# **Table of Contents**

**Executive Contract Contract Contract Contract Contract Contract Contract Contract Contract Contract Contract Contract Contract Contract Contract Contract Contract Contract Contract Contract Contract Contract Contract Cont** 

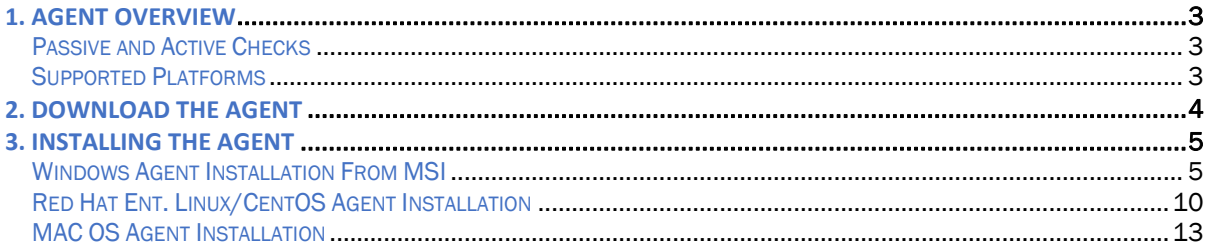

╱

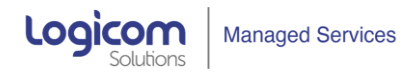

# 1. AGENT OVERVIEW

The agent is deployed on a monitoring target to actively monitor local resources and applications (hard drives, memory, processor statistics, performance metrics etc).

The agent gathers operational information locally and reports data to local proxy. Then, the local proxy sends the compressed data from all local agents to the central server for further processing.

In case of failures (such as a hard disk running full or a crashed service process), the central server can actively alert the administrators of the particular machine that reported the failure.

The agents are extremely efficient because of use of native system calls for gathering statistical information.

# *Passive and Active Checks*

The agents can perform **passive** and **active** checks.

In **Passive check** mode the agent responds to a data request. The local proxy asks for data, for example, CPU load, and the agent sends back the result.

**Active checks** require more complex processing. The agent must first retrieve a list of items from the local proxy for independent processing. Then it will periodically send new values to the local proxy server.

Whether to perform passive or active checks is configured by selecting the respective monitoring mode type in the agent configuration. (see respective section in this guide for details)

# *Supported Platforms*

The current agent is supported for the following OS:

Windows: all desktop and server versions since XP

Linux: 2.4, 2.6, 2.6.23, 3.0

IBM AIX: 4.3, 5.1, 5.1.09, 5.2, 5.3, 6.1, 6.1.04, 7.1, 7.2

FreeBSD: 4.2, 5.4, 6.0, 6.2, 7.0, 7.1, 8.2, 11, 11.1 11.2

NetBSD: 5.0

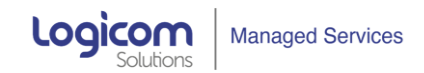

OpenBSD: 3.8, 3.9, 4.3, 4.6, 4.7, 5.4, 5.6, 5.7, 5.9, 6, 6.1, 6.3

HP-UX: 11.11,

Mac OS X: Any

Solaris: 9, 10, 11

# 2. DOWNLOAD THE AGENT

Depending on the OS distribution of the device we want to monitor, the agent can be downloaded from this repository site: [https://www.zabbix.com/download\\_agents](https://www.zabbix.com/download_agents)

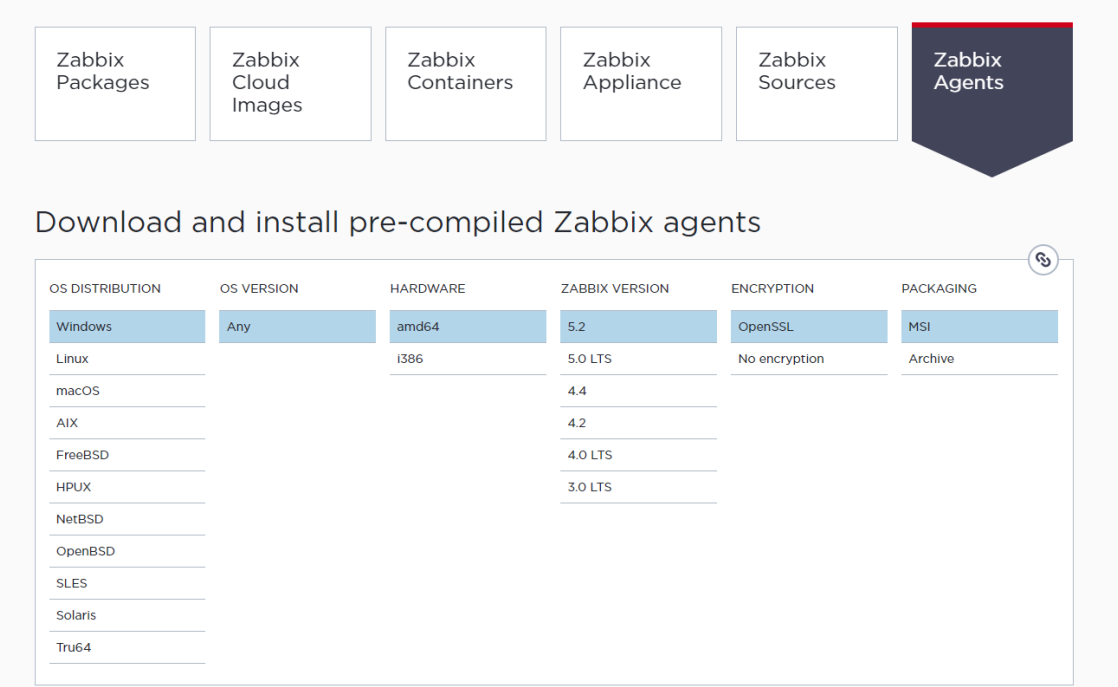

After we have selected the required OS distribution and Zabbix version (should be the latest: 5.2) we download the corresponding Agent 2 at the bottom of the page:

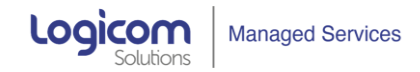

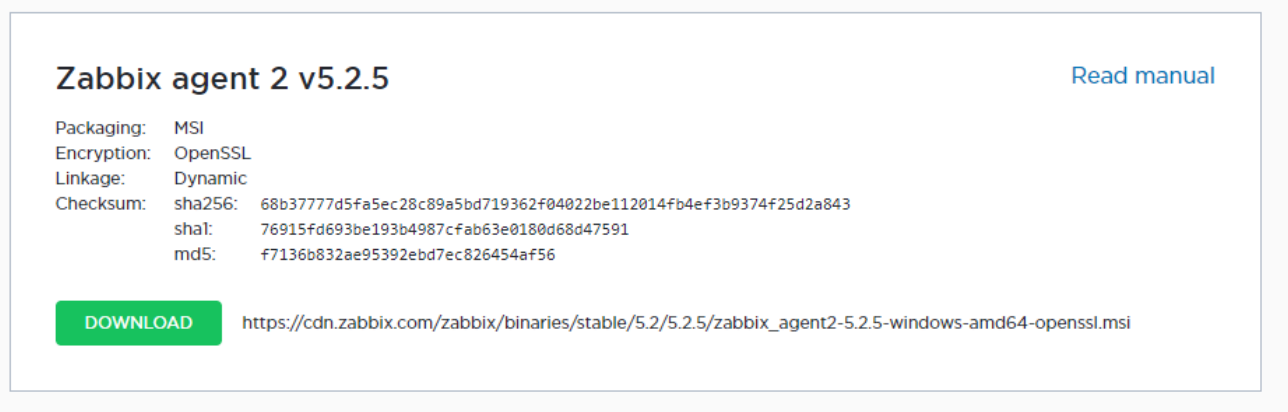

# 3. INSTALLING THE AGENT

# *Windows Agent Installation From MSI*

The Windows agent can be installed from Windows MSI installer packages (32-bit or 64-bit) available from [https://www.zabbix.com/download\\_agents](https://www.zabbix.com/download_agents)

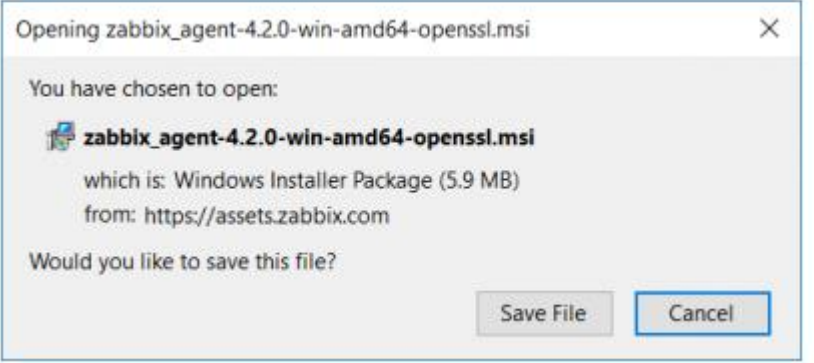

The 32-bit package cannot be installed on a 64-bit Windows.

All packages come with TLS support, however, configuring TLS is optional.

Both UI and command-line based installation is supported.

To install, double-click the downloaded MSI file:

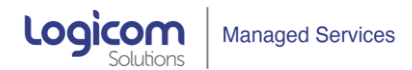

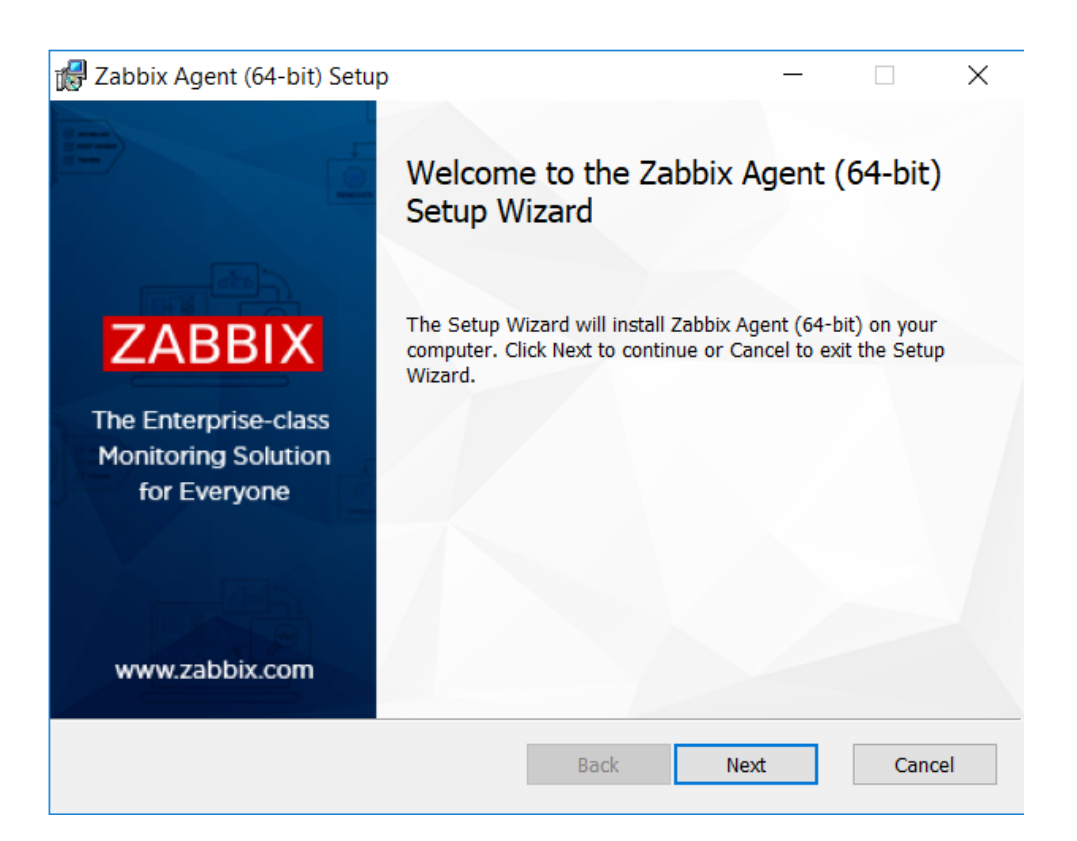

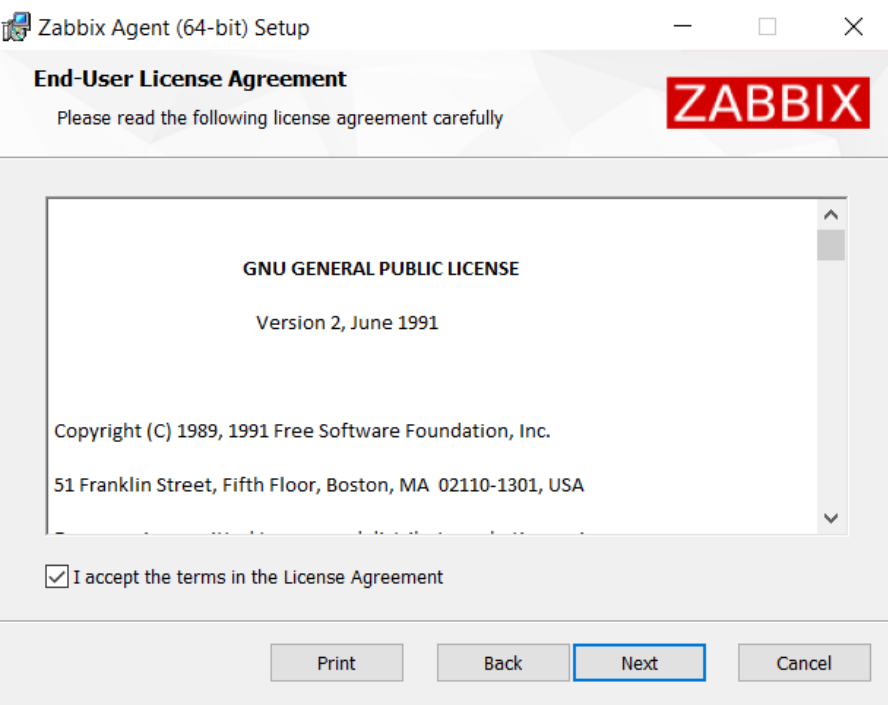

#### Monitoring Solution Agent Installation Guide

 $\times$ 

**ZABBIX** 

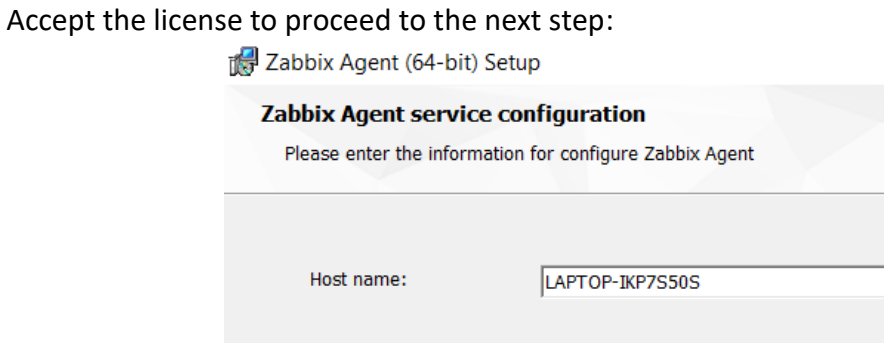

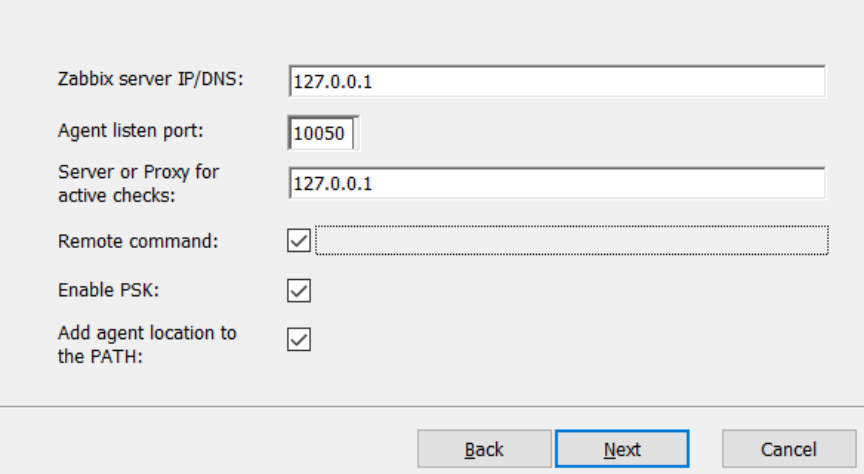

# Specify the following parameters:

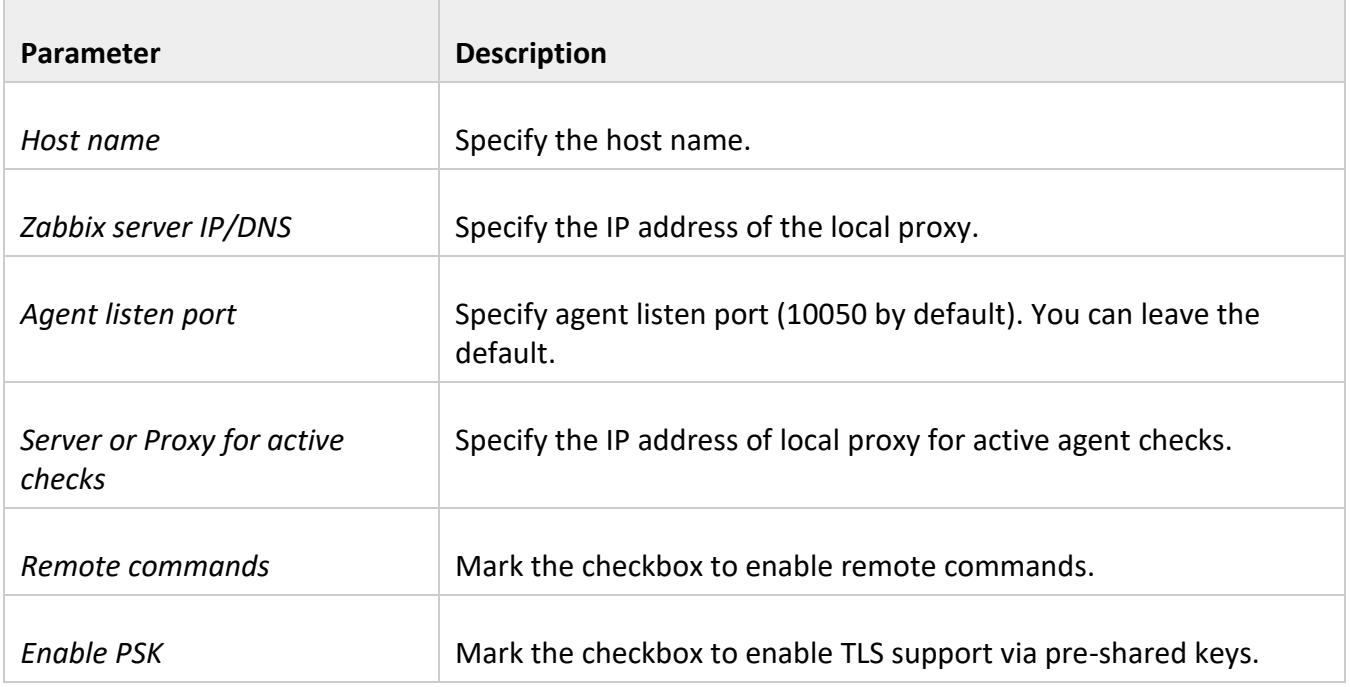

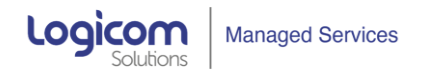

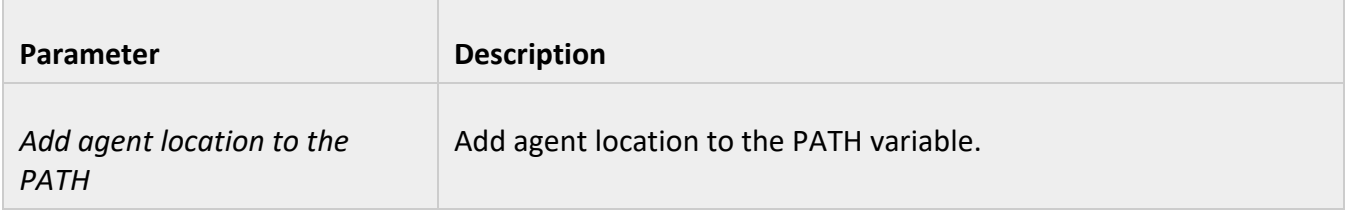

Enter pre-shared key identity and value. This step is only available if you checked Enable PSK in the previous step.

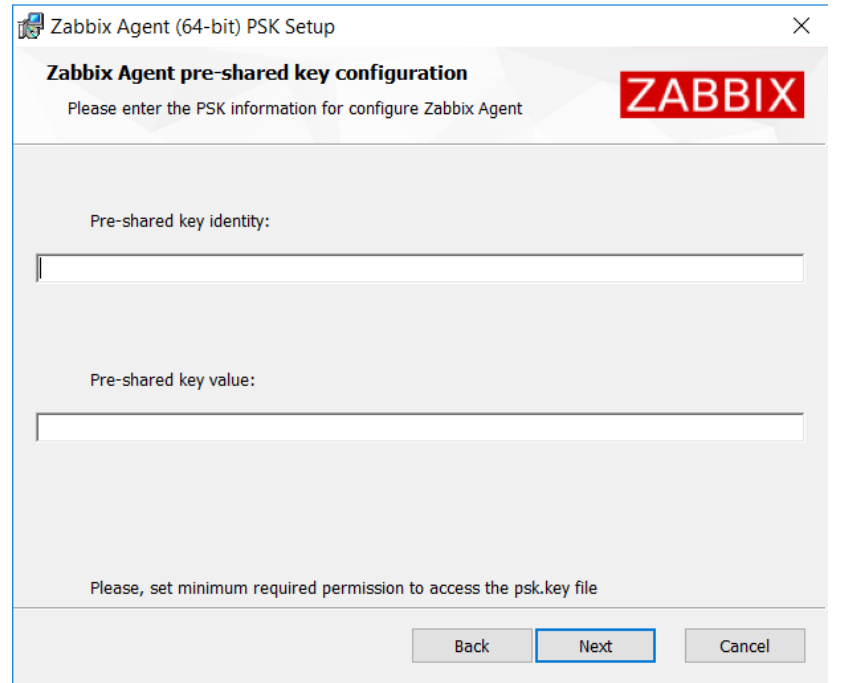

Click Next to install all agent components:

╲

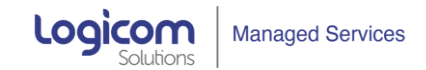

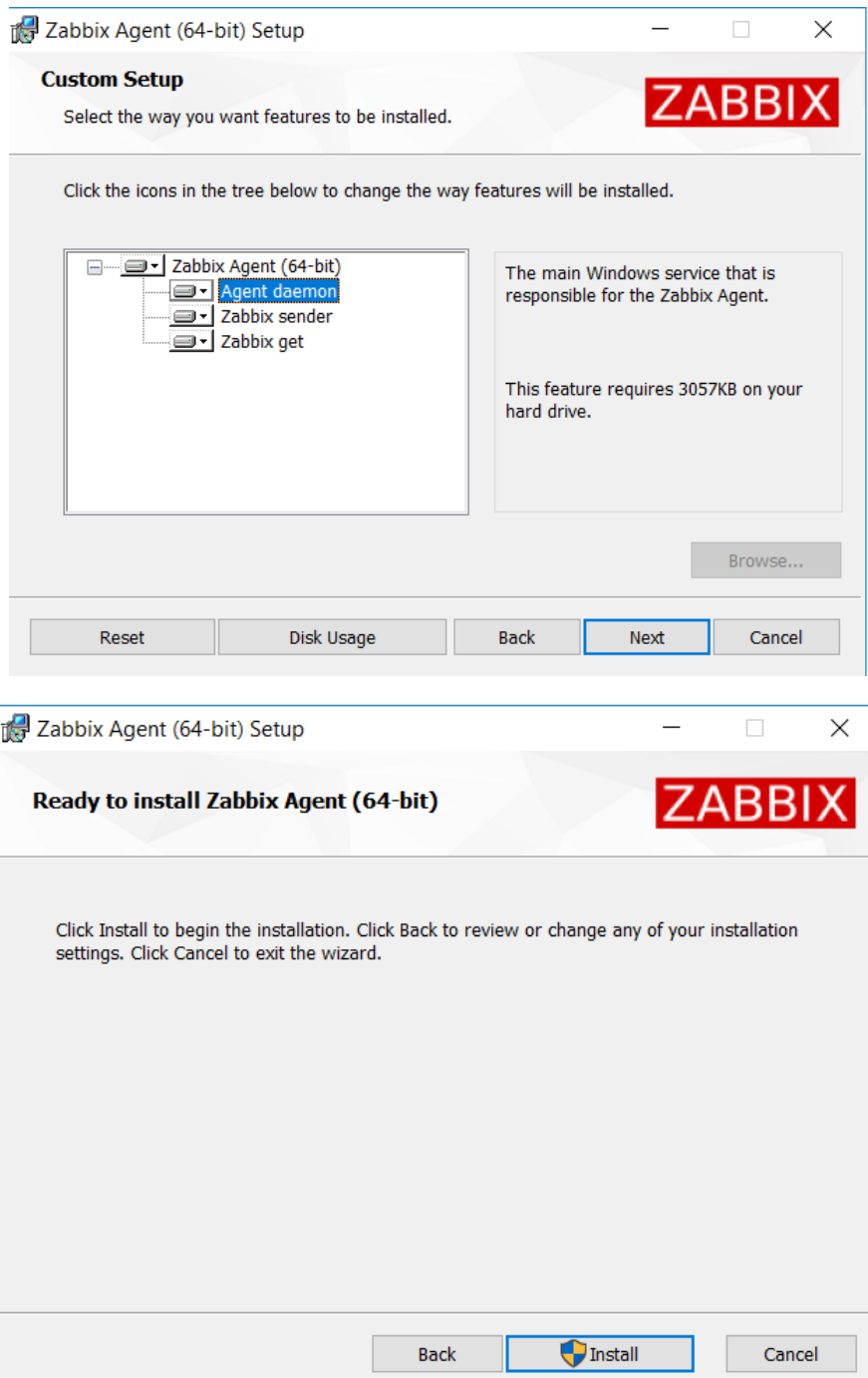

The agent components along with the configuration file will be installed in a Zabbix Agent folder in Program Files. zabbix\_agentd.exe will be set up as Windows service with automatic startup.

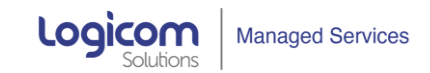

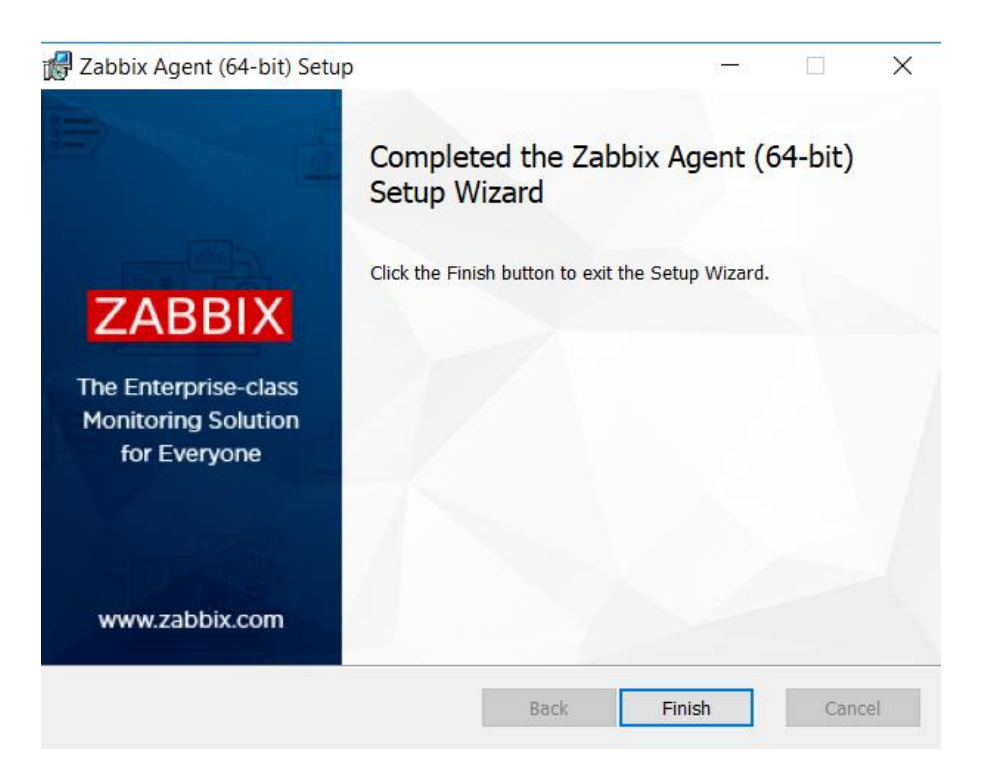

In order to start/Stop/Restart the Agent, you can find the Zabbix Agent Service under Services and run the corresponding commands there.

# *Red Hat Ent. Linux/CentOS Agent Installation*

### **Step 1 - Add Required Repository**

First, we need to download and install the repository on the server:

## RHEL/Centos 8

rpm -Uvh https://repo.zabbix.com/zabbix/5.2/rhel/8/x86\_64/zabbix-release-5.2-1.el8.noarch.rpm

### dnf clean all

**Step 2 - Install Agent**

Then, we proceed to install the agent:

### dnf install zabbix-agent

### **Step 3 – Configure Agent**

Edit parameters for Server, ServerActive and Hostname and save:

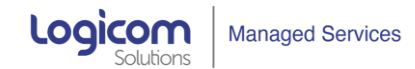

sudo nano /etc/zabbix/zabbix\_agentd.conf or sudo vi /etc/zabbix/zabbix\_agentd.conf

### **Step 4 – Running Agent**

Start/Restart the Agent:

sudo systemctl start zabbix-agent.service

sudo systemctl restart zabbix-agent.service

Check the Status of the Agent:

sudo systemctl status zabbix-agent.service

Stop the Agent:

sudo systemctl stop zabbix-agent.service

**Step 5 - Setup Internal Firewall**

We need to allow TCP connections to port 10050

firewall-cmd --permanent --add-port=10050/tcp

firewall-cmd --reload

firewall-cmd --list-ports

**Step 6 – Check Agent Logs**

tail -f /var/log/zabbix/zabbix\_agentd.log

### RHEL/Centos 7

**Step 1 - Add Required Repository**

rpm -Uvh https://repo.zabbix.com/zabbix/5.2/rhel/7/x86\_64/zabbix-release-5.2-1.el7.noarch.rpm

yum clean all

#### **Step 2 - Install Agent**

yum install zabbix-agent

### **Step 3 – Configure Agent**

Edit parameters for Server, ServerActive and Hostname and save:

sudo nano /etc/zabbix/zabbix\_agentd.conf or sudo vi /etc/zabbix/zabbix\_agentd.conf

**Step 4 – Running Agent**

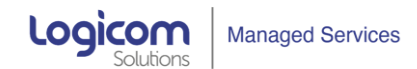

Start/Restart the Agent:

sudo systemctl start zabbix-agent.service sudo systemctl restart zabbix-agent.service

Check the Status of the Agent:

sudo systemctl status zabbix-agent.service

Stop the Agent:

sudo systemctl stop zabbix-agent.service

**Step 5 - Setup Internal Firewall**

We need to allow TCP connections to port 10050

firewall-cmd --permanent --add-port=10050/tcp

firewall-cmd --reload

firewall-cmd --list-ports

**Step 6 – Check Agent Logs**

tail -f /var/log/zabbix/zabbix\_agentd.log

## Ubuntu 20.04

Step 1 - Add Required Repository

wget https://repo.zabbix.com/zabbix/5.2/ubuntu/pool/main/z/zabbix-release/zabbix-release\_5.2- 1+ubuntu20.04\_all.deb

dpkg -i zabbix-release\_5.2-1+ubuntu20.04\_all.deb

apt update

Step 2 - Install Agent

sudo apt install zabbix-agent

### **Step 3 – Configure Agent**

Edit parameters for Server, ServerActive and Hostname and save:

sudo nano /etc/zabbix/zabbix\_agentd.conf or sudo vi /etc/zabbix/zabbix\_agentd.conf

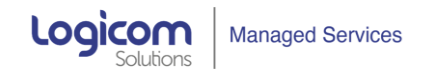

### **Step 4 – Running Agent**

Start the Agent: service zabbix-agent start Check the Status of the Agent: service zabbix-agent status Stop the Agent: service zabbix-agent stop

# *MAC OS Agent Installation*

Zabbix Mac OS agent can be installed from PKG installer packages available for download from: [https://www.zabbix.com/download\\_agents](https://www.zabbix.com/download_agents)

Versions with or without encryption are available.

## **Step 1 - INSTALLING AGENT**

The agent can be installed using the graphical user interface or from the command line, for example:

### **sudo installer -pkg zabbix\_agent-5.2.0-macos-amd64-openssl.pkg -target /**

Make sure to use the correct Zabbix package version in the command. It must match the name of the downloaded package.

### **Step 2 - RUNNING AGENT**

The agent will start automatically after installation or restart.

You may edit the configuration file at **/usr/local/etc/zabbix/zabbix\_agentd.conf** if necessary.

To start the agent manually, you may run:

### **sudo launchctl start com.zabbix.zabbix\_agentd**

To stop the agent manually:

### **sudo launchctl stop com.zabbix.zabbix\_agentd**

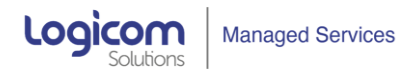

During upgrade, the existing configuration file is not overwritten. Instead a new zabbix\_agentd.conf.NEW file is created to be used for reviewing and updating the existing configuration file, if necessary.

Remember to restart the agent after manual changes to the configuration file.

## **Step 3 - TROUBLESHOOTING AND REMOVING AGENT**

This section lists some useful commands that can be used for troubleshooting and removing Zabbix agent installation.

See if Zabbix agent is running:

**ps aux | grep zabbix\_agentd**

Stop Zabbix agent if it was launched with launchctl:

## **sudo launchctl unload /Library/LaunchDaemons/com.zabbix.zabbix\_agentd.plist**

Remove files (including configuration and logs) that were installed with installer package:

### **sudo rm -f /Library/LaunchDaemons/com.zabbix.zabbix\_agentd.plist**

**sudo rm -f /usr/local/sbin/zabbix\_agentd**

**sudo rm -f /usr/local/bin/zabbix\_get**

**sudo rm -f /usr/local/bin/zabbix\_sender**

**sudo rm -rf /usr/local/etc/zabbix**

**sudo rm -rf /var/logs/zabbix**